#### **Vol XXIV No.4 ISSN: 1076 089X**

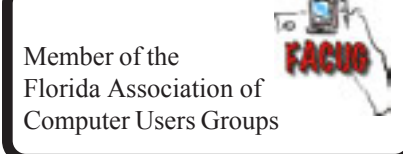

### **April 2010**

# U**sers** G G**roup** B**revard**

**IPCUS** The Association of<br>Personal Computer User Groups Member of

### **Prez Sez:**

After considering many factors, the Board of Directors has decided to change the way you are notified about annual dues. This change is being made in an effort to reduce expenses and to help us operate in a more efficient manner.

 When this procedure is implemented you will receive your Annual Dues Notice as a PDF file attachment to an email. Using Adobe Reader you should be able to open and print the Notice. As with the present procedure, please make any necessary changes on the Notice regarding address, phone number and email address. The Notice should be sent back with your check or brought to a club meeting.

If necessary a second reminder notice will be sent by email and if a timely reply is not received a third notice will be sent by snail mail. Failure to respond at that point will result in dropping your name from membership.

This plan will require all members to keep the treasurer apprized of their email addresses. Being a computer club, this should not be a big issue. This is still in the planning stages and will not be implemented until we notify you. We sincerely hope everyone participates in the program when we do start it.

Take care of each other, Larry

## **Florida Politics**

Independent, Democrat or Republican you should keep informed. A lot of information at these sites.

<http://floridacapitalnews.com/>

<http://transparencyflorida.gov>

<http://myfloridacfo.com/transparency>

<http://dms.myflorida.com/>

For state aircraft logs go to: <http://dms.myflorida.com/> Under **Agency Administration** click on **Open Government** Click on **State Aircraft Flight Information** 小

C. M. Corley passed away on Sunday February 28th at 11:00 PM at the Holmes Regional Hospital.

Corley was a long time BUG member.

Daisy will be moving to Augusta, GA to be with his and her family.

#### **Table of Contents**

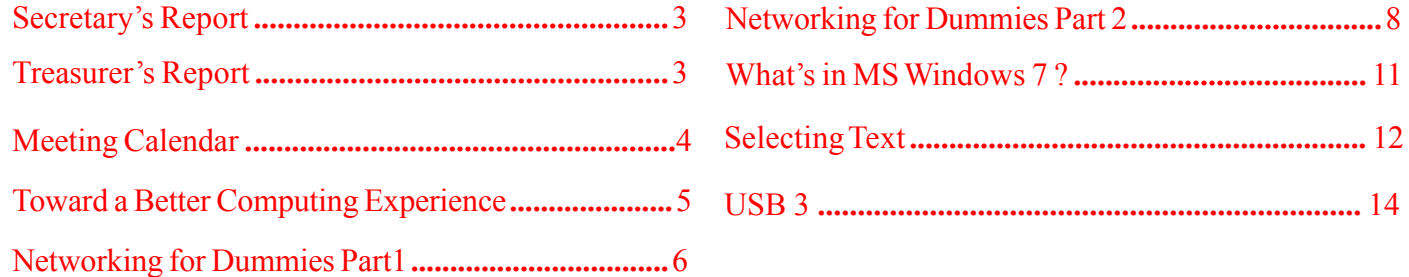

Managing Editor Jim Townsend

Assistant Editors Ed McEwen,

Contributing Editor Jim Hally Newsletter Volunteers: Dan Wadler Distribution: John Williams Home Page: <http://bugclub.org>

Jack Nash

The BUG Newsletter is created on a AMD Athlon XP 2400 Mhz computer using PageMaker 6.01, on Windows 98se.

Articles, Reports, and new Advertisements should reach the Managing Editor or Desk Top Publishing SIG by 5:00 p.m the Friday before the second Wednesday of the month. Items received after the deadline will be held for the following month's issue.

The articles contained in this Newletter do not necessarily represent the opinion of the Group, Editor, or Publisher or any other person other than the author of the article. The Brevard Users Group does not support or condone illegal copying of software.

Permission is granted to copy articles, provided the source is disclosed and proper credit is given to the author.

All questions, correspondence, and other items pertaining to the Newsletter should be directed to one of the Editors.

 Questions involving advertising should be directed to **Advertising** at the address below.

Articles or items of interest for inclusion in the newsletter should be sent to **The Editor** at:

Brevard User's Group PO Box 2456 Melbourne, Fl. 32902-2456 or Jim Townsend 728-5979 **E-mail to:****newsletter@bugclub.org**

### *Brevard Users Group* **THE NEXT MEETING OF THE BREVARD USERS GROUP WILL BE ON THURSDAY**  *April, 8th, 2010 At 6:30 pm In The Central Baptist Church Visitors welcome!*

**Visit the BUG CLUB web site for the latest schedule. <http://bugclub.org>**

**There will be a drawing for Door Prizes! You must be a member and present to win!**

**ELECTRONIC WHOLESALERS (321) 727-9010 ASTRO TOO Surplus/Electronics Equipment/Parts Computer Service**

 **6949 W. Nasa Blvd. (321) 727-9010 W. Melbourne, FL 32904 Fax: (321) 253-2292**

> **Web Site: AstroToo.com** *EMail: 2@AstroToo.Com*

### Attention

Newsletter Editors This publication is produced by:

**Creative Technology of Sarasota Inc.** The same printer used by many user groups, local churches, mobile home parks, and many others at affordable rates.

Creative Technology prints, folds, addresses, and mails newsletters for your club, organization, family or business from a "pdf format" sent by e-mail or disk, saving you lots of time and expense.

Contact Bob today to see how much money we can save your organization. E-mail **bob@ctimls.com**

> **Creative Technology of Sarasota Inc. 5959 Palmer Blvd. Sarasota, FL 34232 941-371-2743**

### **Secretary's Report**

<span id="page-2-0"></span>By: Eileen M. Cameron

Brevard User's Group Meeting March 11, 2010

1. President Larry French called the meeting to order at 6:30 PM.

2. A discussion of the bad weather was had.

3. A visitor, Rick Cutler, from North Carolina was welcomed.

4. Larry stated that the Board was considering emailing dues notices to members. This would save the club a sizable amount of money in postage.

5. Larry also announced the last Smart Computing subscription, one \$10 Office Depot gift card and a Vista for Dummies book donated by a member. He also mentioned that Smart Computing is a great computer magazine and worthwhile to subscribe to.

6. Pamela Shoemaker, Recycling Coordinator for the Brevard County Solid Waste management Department was our speaker. She gave us a very entertaining explanation of the county's recycling program that was enjoyed by all. Ms Shoemaker left handouts explaining the program.

7. Prizes were; 1 year Smart Computing subscription won by George Rymer.

8. The \$10 Office Depot Gift card was won by Louise McFadden. George Rymer took the Vista for Dummies book.

9. There were 12 members attending the meeting and the next General Meeting is April 22, 2010. The meeting adjourned at 8:03 PM.

Larry French for, Eileen M. Cameron, Secretary,

#### 們

Why is it after I press 1 for English I still can't understand the person on the other end ?

### **Treasurer's Report**

By: Tom English **February 2010**

#### **EXPENSES**

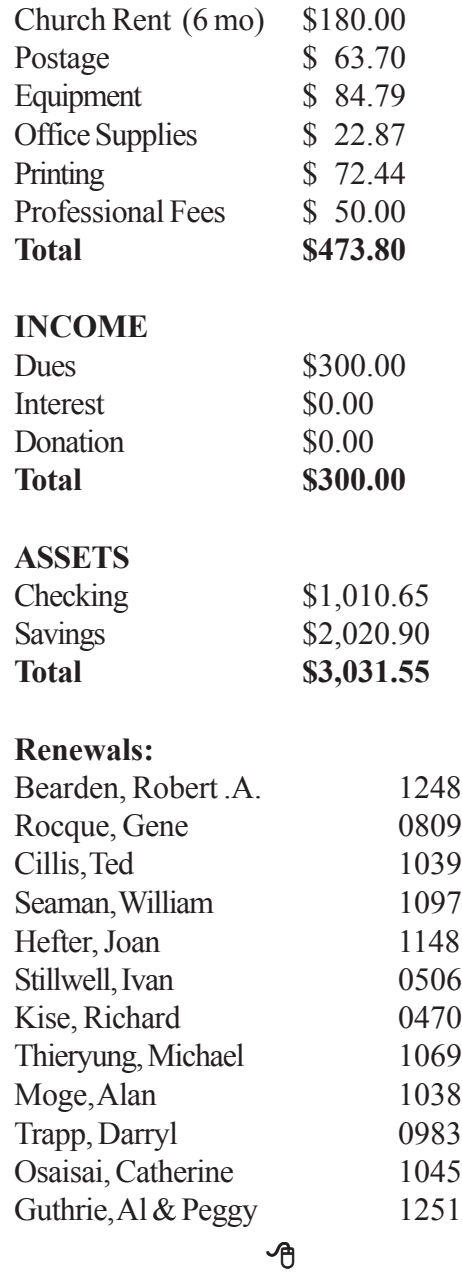

## **Dot Com Turns 25**

It was 25 years ago — March 15, 1985 — that the first dot-com domain name — Symbolics.com appeared on the Internet, ushering in the commercial age of the World Wide Web.

Read more at:<http://tinyurl.com/yz6lmlq> 吶

<span id="page-3-0"></span>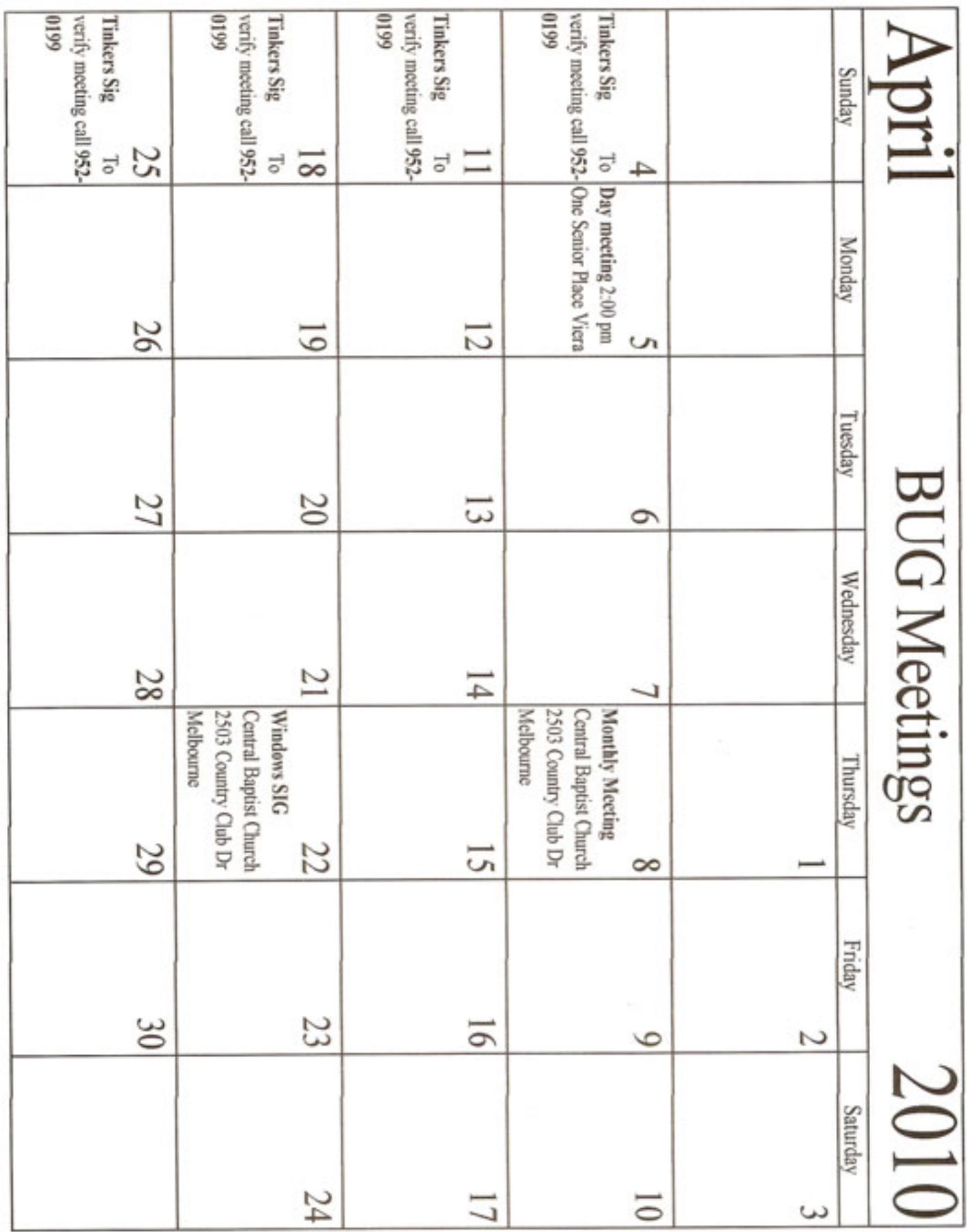

## <span id="page-4-0"></span>**Toward a Better Computing Experience**

Jan Fagerholm, Associate Editor and 'Puter Parts Purveyor CA PCC News www.pcc.org

#### **The Great Computer Build, 2009 DIY in the Decade of Dell**

First in a series on building a high performance computer with the latest technology.

Personal computers have become ubiquitous. Not only as desktop computers, but as a variety of portable computers. These days, laptops of various stripes outsell desktop computers by a large margin. And why not? – Laptops do nearly everything that a desktop computer can do, and are smaller and portable. The present crop of Netbook computers are a case in point: they are the first new variant introduced that break the march of the past (bigger, more features, faster) with a new reality appeal: the just-right size and performance for the task.

This scaling doesn't always work in the performance direction. A high performance laptop with a big screen will cost lots of low performance dollars but its performance will still fall well short of a desktop computer that costs half as much, particularly in graphics performance. So if you want to build a performance computer, you are still looking at buying or building a desktop computer.

I use a laptop computer for much of my work for the same reasons most people do: it's portable, and good enough for all but the most demanding graphics tasks. For the more demanding CAD/CAM work and for desktop publishing (DTP) I rely on my desktop machine because of its superior graphics capability.

In the early days of PCs, enthusiasts normally built their own machines from individually selected components, which had the advantages of getting exactly what you want, and it was cheaper to roll your own than buy one pre-built from a retailer. Companies like Dell have turned this scenario inside out, and it is now possible to buy a pre-built computer cheaper than you can put it

together yourself from identical components. Computer consulting is part of my business, and I have gotten away from building computers for my clients because I can get the computer they need pre-built from an online source cheaper than I can build it myself. This also has the advantage of knowing all the parts will work together (a potential problem when dealing with bleeding edge technology) and I don't have to warranty the machine myself.

I remain an enthusiast, though, so the compulsion to roll my own still remains. The justification is that I still think I can build a machine best for my needs (not all rational) at a price I am willing to pay. If you lean toward the performance end of the scale, it is still possible to just throw money at the problem and get a high performance machine. Moore's Law is still the rule (George Moore, while Director of Research at Fairchild Semiconductor, wrote an article for the April 19, 1965 anniversary edition of Electronics magazine where he hypothesized that the number of transistors in an integrated circuit would double every year through 1975. Others, later, dubbed it "Moore's Law") Bill Machrone, in PC Magazine in 1984, stated a pragmatic corollary; "the computer you want will always cost \$5000." Neither Moore's Law nor Machrone's corollary has changed much to this day. Niklaus Wirth, inventor of the Pascal programming language, popularized what he credited as Reiser's Law: "software is slowing faster than hardware is accelerating" (Martin Reiser, then at IBM Research, subsequently demurred, "It is not the first time I am accused of having said something that I cannot remember having said".)

Stated in a canonical context, "what Moore giveth, Gates taketh away." Ask yourself, does your newest computer boot and load applications any faster than the computer you had ten years ago?

But I digress. Today's point is that I have been one of those who have spent money on the bleeding edge of this technology since 1978, and while I still want a fast computer, I'm not willing to spend \$5000 on it right now. These days, that money will get you a high end gamer machine (that's where the technology really rides) with the fastest quad core CPU (\$1000), the fastest quad PCI-E video cards (\$2400), 16 GB DDR3 RAM *[Continued on Page 6](#page-5-0)*

#### *[Better Computing ... Continued from Page 5](#page-4-0)*

<span id="page-5-0"></span>(\$800), two 7200 RPM 2 terabyte hard drives with hardware RAID 0 (\$750) (note that "10,000 RPM" and "terabyte" do not come together at this time – more on that later). We have spent \$4950 on this and we don't even have a monitor, case, power supply, keyboard and mouse yet. . . What's a 3D gamer, -er, high end CAD/ CAM user to do?

Obviously, some scaling down in expectations is required when you budget purchases. Your performance vs. pocketbook price point will vary, but I will explain mine as we go along. The objective is to build a machine capable of running high end software (Adobe CS4, CAD/CAM) and provide respectable performance with 3D game software. (3D games are one of the better informal benchmarks for hardware.

Right now, I'm starting with a budget constraint and working within that, much as I do for my clients.

Buying computer by parts, we are dealing with essentially these parts: CPU, motherboard, memory, hard drive, optical drive, monitor, the case, power supply, and probably a new keyboard and mouse to make the newness complete. (When building your own, it is tempting to recycle many of the parts from the old computer, but if the computer you are considering is more than three years old, you will probably compromise the new computer's performance by using these parts.)

In subsequent articles, we'll examine in turn CPUmotherboard-memory, then the rest of the stuff. Yes, there is even something to learn about cases and power supplies. Stay tuned.

This article has been obtained from APCUG with the author's permission for publication by APCUG member groups; all other uses require the permission of the author (see e-mail address above).

州

 ELECTION RESULTS: When you rearrange the letters: LIES - LET'S RECOUNT

## **Networking For Dummies (Part 1 Of 2)**

By Ron Hirsch BRCS Member & Contributing Editor Contact Ron at: ronhirsch@comcast.net Reprint from: The Boca Raton Newsletter www.bres.org

#### **Introduction**

This is part one of a two part article on this topic. Now, before anyone feels that I'm out of line for referring to someone as a dummy, I want to make it clear that I was the networking dummy in question, for many years.

While I build and repair my own computers, and have written considerable software, I was always very weak on networking. However, lately I've graduated from dummy school, thanks to some good hardware and software, and more experiences with my home network.

I thought I'd share my old, and new experiences, with you, as they have come from many years of frustrating activities, associated with my home wireless network.

This article will not go into the complete aspect of all types of networks, but is limited to home networks, which are what many of you already have, or are possibly contemplating having in the near future.

#### **HOME NETWORK PURPOSES**

Allowing multiple computers to share the internet, is the usual purpose of a home network. My Internet Service Provider (ISP) is Comcast.

Most homes use either the local cable company, which is Comcast here in Boca Raton, or a DSL (digital sub-scriber line) from the landline phone company (AT&T here in Boca). A secondary purpose can be accessing stored files on other computers on the network, or sharing devices such as printers installed on other computers.

#### **WIRELESS ROUTERS**

*[Continued on Page 7](#page-6-0)*

**6 BUG** Newsletter **April 2010** 

#### <span id="page-6-0"></span>*[Networking ... Continued from Page 6](#page-5-0)*

Most home networks use a wireless router. This is a unit which allows multiple devices (usually computers) to be plugged into it, and also provides a wireless signal which broadcasts in all directions, so that computers which have a wireless adapter (either via an internal card, or a USB plug-in wireless adapter) can connect to the Internet

#### **My Networking Task & Troubles Back In 2002**

First, here's a commentary of what occurred, some years back, in my first brush with home networking.

I decided that I wanted a wireless network, as I had two computers, and I wanted both to have access to the Internet . Since it would have been very inconvenient to run an ethernet cable from my main computer's router to the second computer, I opted for a router with wireless capability.

#### **MAIN COMPUTER SET UP**

I purchased a Linksys wireless router, since Linksys was one of the biggest names in this product area, then I installed the router, and connected my main computer via an ethernet cable, which uses RJ-45 connectors. These connectors look like the connectors on telephones, but they are larger. I connected my Adelphia computer modem to my new router, and just assumed that all would work right away. Of course, nothing worked to start off.

There was no installation CD disc, but there were many pages of manual instructions on what one had to do to set things up. The complexity of the instructions was mind boggling, so I called Linksys support - which was in the Philippines.

Tech support worked by rote. They followed various sets of instructions, and most of the support staff really was not that capable. I also called Adelphia tech support, finding someone "network knowledgeable" there was also quite difficult.

After several days of back and forth calls, and speak-ing to quite a number of different persons, I finally got my main computer (which was hard wired to the router) online and working properly with my Internet connection.

#### **SECOND COMPUTER SET UP**

Next came getting my #2 computer connected to the router, via the wireless capability. I had bought a Linksys USB wireless adapter. It also had nothing much in the way of information on how to use it, and no install CD.

I connected the wireless adapter to machine #2, and guess what - nothing happened. So, it was back onto Linksys tech support. I must have spent eight to ten hours fumbling around, while talking to Linksys support. We tried everything, but we could not get the second computer to connect to the Internet.

Finally, the Linksys tech support person advised me that he could only suggest one final step. There was a free program available on the Internet, called "Boingo" some name! He gave me the URL to that page, which was not a Linksys page. He suggested that I download and install it, and it would get my wireless adapter connected up, so I did, and amazingly 5 minutes later, I realized success.

So why couldn't Linksys have some similar software included with the wireless adapter?

#### **TASK NOT QUITE FINISHED YET**

I noted that when my #2 computer finally made it on line, that the received wireless signal was quite weak. Out of a possible 5 bars of signal strength, it hopped back and forth between one and none, so I did some investigating, and learned that the large distance between my wireless router, and the #2 computer was right at the max usable distance. Checking around, I found, on the Linksys site, a "booster amp", that was designed to work with my router. There were even four recessed holes on the top of my router, to hold the four feet of the booster amp.

So I bought this amp, and finally the install went smoothly. Since it was nothing but an amplifier, there were no settings or adjustments. It did improve the signal strength slightly, and I now had a solid one bar reading. This was good enough to maintain Internet connectivity, but did give me a very slow connection. So after about 10 days of stumbling around, I finally got my system working.

#### *[Continued on Page 8](#page-7-0)*

This picture is what the router and booster look like. The picture is actually the new router, with the old booster on top of it. The new and old routers are virtually identical in size.

#### **Moving Ahead In Time**

In mid April 2009, I suddenly started having problems with my main computer's Internet access, and then my wireless computers' access.

After reviewing the symptoms, and running a few checks, I became convinced that my Linksys router had developed a problem. Because of its age (7 years), and the fact that it was an older 802.11b model, I decided that the simplest approach was just to get a new router. And, if I stayed with the Linksys WRT54GL, which was an 802.11G unit, I could have the faster speed of the G series. And, the new router would accommodate my old booster, since it had the same mating holes to mount the booster.

#### **Extended Network**

By this point in time, I had my main desktop computer hard wired to the router, and two other desktops and a laptop wirelessly connected to the router. And yes, as I added computers 3 and 4 some years back, all things did not go smoothly. My laptop was the easiest. When I got it in 2004, it already had a wireless adapter built in. When I turned it on, it immediately found the wireless network, and was connected.

The #3 desktop also had a built in wireless card, but getting it online was a struggle, similar to the first wireless connection. Finally, I did get it working, without having to resort to BOINGO.

#### **Coming in Part 2**

In part 2 of "Networking for Dummies", I'll relate my experiences in installing the new Linksys router, and then getting all four machines running smoothly there. I was dreading going through what I'd been through in the past.

This was a night and day difference from my first experiences in 2002. The router came with an installation CD. And it installed the router and my main computer, "as smooth as silk".

When I started on the installs of the three wireless computers, there were a few hiccups. But I then went on

<span id="page-7-0"></span>*[Networking ... Continued from Page 7](#page-6-0)* line, to check out a program called "Network Magic". It was touted as being the way to go when installing and configuring networks. They offered a free 7 day trial, which allows the user to install the software on up to eight computers, and let Network Magic do all the work for you.

> Since Network Magic was created by Cisco, and Cisco now owns Linksys, if you were using a Linksys router, most of the important software features would continue working forever, at no cost to the user. If you did not have a Linksys router, you could buy the lesser standard (up to 3 computers), or the Pro version (up to 8 computers), for \$29.99 and \$39.99 respectively.

#### **Conclusion**

This is the end of part 1 of "Networking for Dummies". Next month, the second part of this will cover installing my new router, and getting all 4 computers online, and talking to each other. This was indeed a real eye-opener for me. I was most happy to se that the setup and configuration had gone from a terrifying experience to a "walk-in-the-park".

#### ᅀ

### **Networking For Dummies (Part 2 Of 2)**

By Ron Hirsch, BRCS Member & Contributing Editor Contact Ron at: Ronhirsch1439@comcast.net Reprint from : The Boca Raton Newsletter www.brcs.org.

#### **Introduction**

In part 1, I reviewed the history of my first network installation about 7 years ago, and the difficulties I encountered.

Part 2 will cover all the work I did to essentially replace the old network, since the main wireless router had failed. For all practical purposes, the work involved now would have been the same as if this were a new network installation, starting from scratch.

#### **The Purpose Of A Home Network**

The main purpose of most home networks is to share an internet connection among several computers. Using a wireless router typically provides 4 plug in ports for hard wired cable connections, and a receiver/

*[Continued on Page 9](#page-8-0)*

#### <span id="page-8-0"></span>*[Networking Part 2 ... Continued from Page 8](#page-7-0)*

transmitter which broadcasts the connection wirelessly, with a typical range of up to 300 feet, depending upon the router, the surroundings, walls, etc..

You can of course share files, printers, etc., should you wish to do so, but configuring this is done after the initial setup.

#### **You Will Need The Following Wireless Router**

First you will need a wireless router. The two current main varieties of routers are the "G" and "N" series. The "G" series wireless capability can handle up to 54 Mbps (megabits per second), while the "N" series is roughly twice as fast. But for home use, the "G" series hardware is more than fast enough for any high speed cable modem connection. And the "G" series runs at 2.4 Ghz, as opposed to a much higher frequency for the "N" series.

Considering all the spec variables between "G" and "N". I would recommend the "G" series, since it is also more readily compatible with earlier hardware types, "B" especially. I used a Linksys WRT54GL for this new install. The price range for this is in the \$70 region, depending upon your choice of vendors.

This router comes with an installation CD. Just run the CD, and follow the instructions which are plainly and clearly presented. In the areas of security, I would accept the suggestions made along the way. You will have to establish some passwords etc., and connect things up as directed. From what I've seen, most routers today come with a good install CD. Before you buy your router, check to make sure that is the case for the unit you choose.

There may be one window which comes up along the way, where there are fields to be filled in re IP addresses, gateways, etc.. But the one key item to be selected is the choice of static or dynamic IP addresses.

In most instances, such as Comcast, dynamic IP addresses are used, and when that choice is made in the window, all the other fields disappear, making life that much easier. Locate the router as high up as possible.

#### **Computer DSL or Cable Modem**

A computer DSL or cable modem is required, but if you already have a high speed Internet service provider, the modem should already be in place and working. For a number of years, I rented the cable modem, for \$5 per month on my Comcast cable bill.

You are allowed to purchase your own modem, which I did, and save the monthly charge. A suitable Motorola cable modem will cost in the \$40-\$55 region, and will quickly pay for itself. Of course, if you own it, you are responsible for it. Cable modems seem to have very long life however.

#### **Several Lengths of Ethernet CAT-5 Cable With RJ-45 Connectors**

You will need one length to connect the cable modem to the wireless router, and then another length to connect the router to your computer. You can of course have all your computers run via a wireless adapter, but it is usually better to have your "main" computer hard wired to the router. However, if your cable modem is in a location which is not convenient for this, all computers can run in the wireless mode. Most routers come with one length of cable. If you need more, CompUSA is as good place as any to go. Even Office Depot may carry the needed cables

#### **Wireless USB Adapters as Needed**

For any computer that does not already have a wireless capability, you will have to buy a wireless adapter(s). These are small units ranging from the size of a flash drive to a few inches square, with a USB connector on them. Some have a captive short USB cable already built in. They should be mounted in a "free space area" preferably on the wall, and above the desktop to obtain the best reception, and connected to a USB port on the computer involved. Again, these days, most adapters come with an installation CD, which is usually run first - then follow the instructions as they appear.

One you get the wireless computer running on the network, check the signal strength. There should be a small icon in the right taskbar area indicating you are connected online. Double clicking it will bring up a window, and there should be a display there with a series of green bars (hopefully). This shows wireless the signal strength. One bar is marginal, but usable. Three bars is very good, and four or five bars is excellent.

If your signal strength is low, try moving/repositioning the adapter, or router, if possible.

#### *[Continued on Page 10](#page-9-0)*

#### <span id="page-9-0"></span>*[Networking Part 2 ... Continued from Page 9](#page-8-0)* **If All Is Not Working, When All Is Done - Now What?**

After I connected everything, and followed all the steps I outlined, my main computer (hard wired) was connected very solidly to the Internet. I had also taken my old wireless signal booster, and added it into the new system, on top of the new router, as it was fully compatible.

#### **Number 2 Machine**

I went to my number 2 computer, which already had a wireless adapter installed in it via a PCI card. It had good received signal strength, but no Internet connection. So I started browsing around in the various XP network connection windows.

I saw some strange numbers in some of windows, and they were absolutely wrong. I questioned how I had ever gotten it onto the Internet in the past, but I usually did, although with occasional glitches. But try as I might, I could not get things working there.

#### **Network Magic**

I decided to download the 7 day trial version of Network Magic. Go to this site and read all about Network Magic:

#### <http://www.purenetworks.com/product/pro.php>

I installed Network Magic on my main machine, which was working nicely on the Internet, and on my number 2 machine. On my number 2 machine, I then clicked on a choice in Network Magic which said "connect to the Internet". I clicked, and in about 2 seconds, a confirmation window came up saying all was OK. And indeed it was - I didn't have to do anything. Three cheers for Network Magic.

#### **Number 3 Machine**

Then I went to my #3 desktop machine where I had been using BOINGO - the free software program that Linksys had referred me to 7 years ago. I uninstalled that software, and also removed the old Linksys USB wireless adapter that had given me 1 bar of signal strength over the years. I installed a new wireless adapter which the CompUSA salesman had suggested I use. It was a refurbished NetGear unit, about the size of a flash drive, and it sold for \$15, instead of the typical \$40-50 for a new adapter. It came with a note telling me where to go online at the NetGear site to download the install file for this adapter. I did so, and installed the software, then connected the unit as directed.

Immediately I was on line, and I had 4 bars of signal strength. I never had such a strong signal before, and with no real work on my part.

#### **Acer Laptop**

Lastly, I powered up my Acer laptop with its built in wireless capability, and as usual, I didn't have to do anything here - it immediately was on, with a very strong signal strength.

#### **File And Printer Sharing**

Windows has all the necessary features to arrange for file and printer sharing. But, one has to know where to look for them, and how to set them up. And when sharing files, the protocols in XP are not as clean and simple as doing this via Network Magic. It took me about 10 seconds to designate one folder on my main machine as a shared folder, and it immediately was accessible by all my other machines. Sharing a printer was just as easy. Amazing what a fine piece of software can do with no bumps along the way.

#### **Purchasing Network Magic**

I was so impressed with Network Magic, and all thing things it offered, that I immediately went online, and purchased the Pro version. Even though I had a Linksys router, and many of the trial software features would still remain working forever because of that, I wanted 4 computers to use the program, and I wanted file and possibly printer sharing.

At \$39, I consider the program worth every penny, especially when I saw what it did for me when I couldn't initially get my number 2 machine connected to the Internet. If I had Network Magic back 7 years ago, I would not have had to spend over a week working at getting my 2 machines functioning on the network.

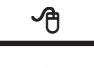

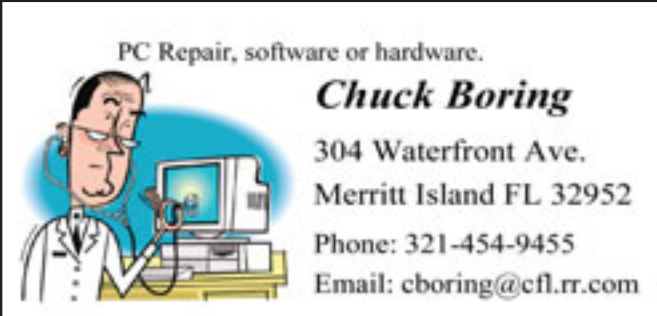

### What's in MS Windows 7

<span id="page-10-0"></span>By Randy Esdon A member of Big Blue & Cousin, Canada www.bbc.org

This article has been obtained from APCUG with the author's permission for publication by APCUG member groups; all other uses require the permission of the author (see e-mail address above).

So what is the home user getting should they wish to upgrade their computer? In this article I'll try to highlight some of the basic home user features. This is not a complete highlight of everything that has been added or improved upon, but explains those items the average user might notice.

First off, the core applications that got an update are Windows Media Player, Internet Explorer, Paint, Calculator, and Wordpad. The first two programs I listed usually do get updates and are already available for Vista and XP.

The other three are basic programs that haven't seen any updates in a while. Basically their User interface (UI) and some functionality have been improved. The UI of each program now has the ribbon style of interface, like that of Office 2007. MS Paint added some more brushes, and can now use 'shapes' within the drawings. The best improvements are in the calculator, where they have added selectable tools or modes such as a mortgage calculator, a gas mileage calculator, a statistics mode, and even a programmer mode.

The next item Microsoft worked on was the desktop management area. They added several user friendly features, such as 'Snap to Docking', 'Aero Shake', an updated 'Taskbar', 'Jump Lists', 'Aero Peek', and 'Gadgets' wherever you want them.

**'Snap to Docking'** has three functions:

• to maximize a window, drag it to the *top* of the screen,

• to restore the window, drag it *from* the top ing bar, as is the case in Vista.

 • to compare two windows side by side, drag them to the opposite sides of the screen

**'Home Networking Features'** has been updated to make it easier to securely share files between computers. When you save a network as a home network, Windows pops up a dialog box which lets you decide what you want to share at home. To connect a second Windows 7 computer to the same network, enter the key given to you by the first machine, and you have instant secure file sharing. Microsoft has also included the ability of the computer to use different printers depending on what location you're at. This will simplify things for those people who take their laptop from home to the office, and use a printer at both locations.

'**Program Compatibility Troubleshooter'** has been added to help with using older programs within Windows 7. Basically this feature will ask you a series of questions to help you get a piece of incompatible software working. This has been much more streamlined than in Vista. Simply select the software that is giving you issues, list the problems associated with the software, select the operating system it does work with, and run the test. If the software works, save the settings and you should be set up to use that program in the future.

'**Biometrics'** features of Windows 7 have been enhanced. This allows users to use fingerprint biometric devices to log on to computers, grant elevation privileges through User Account Control (UAC), and perform basic management of the fingerprint devices.

'**Tablet PC'** has many improvements for handwriting recognition. Support for handwriting recognition, personalization, and text prediction in new languages has been enhanced. Support for handwritten math expressions, and personalized custom dictionaries for handwriting recognition have been added.

**'User Access Control' (**UAC) functionality improvements are some of the biggest from a user's perspective. Basically Microsoft has changed the UAC to have a slider bar the administrator can access, from four levels of security. By doing this, the number of tasks the average user can perform, that do not prompt for administrator approval, have been increased. This has dramatically reduced those unwanted pop up messages that ask you if you really want to do this.

#### *[Continued on Page 12](#page-11-0)*

#### <span id="page-11-0"></span>*[What's in Windows 7 ? ... Continued from Page 11](#page-10-0)*

Other items that have been improved include:

• Common tasks are easier and faster. For example with the built-in Windows Search, finding documents is much quicker.

• Less power consumption through better sleep/ hibernate support. This provides longer battery time for laptops.

• Improved built-in CD Burning and DVD creation. This includes the ability to burn ISO images.

• For those who are gamers, there is better 3D hardware accelerated graphics support through an updated DirectX.

A Windows backup program has been added that will do a complete image of a drive. This will allow for easy recovery should a computer have a complete hard drive failure.

The '**Problem Screen Recorder'** is a new feature in Windows 7. This allows you to capture and record the steps you are taking to produce a problem. Then you can email this file to a tech to explain the problem. It can also be used to generate a file with step by step pictures that can be edited so you can make a tutorial on how to use a program.

Overall, the new Windows system runs significantly quicker than Vista. It is also better equipped, with improved features and security functions.

Windows 7 is less demanding in terms of hardware than its predecessor, and has better support for hardware drivers than Vista was when it was released.

Overall I see many benefits to upgrading to the new version of Windows.

Yes, there is nothing outstanding that requires a user of Vista or XP to jump on the bandwagon and do the upgrade, but for those who are fed up with the problems Vista presents, and those who are worried that XP has been dropped from Microsoft's supported OS list, i.e. no more updates, Windows 7 seems to be a good choice.

### **Selecting Text - A Comprehensive Discussion**

Ron Hirsch - Boca Raton Computer Society, Florida www.brcs.org Ronhirsch1439 (at) comcast.net

This article has been obtained from APCUG with the author's permission for publication by APCUG member groups; all other uses require the permission of the author (see e-mail address above).

The heading noted above seems like a very simple one, and it's probable that most people feel they have a "good enough" capability in that area. After all, what's so complicated about selecting text? And, there are many people who state that they don't know how to select text, but so what? They've never had occasion to do so.

Often, when helping friends with their computing activities, I make the erroneous assumption that they are capable in this task. But, when they start asking me fundamental questions about the various ways that I select text, I remind myself that most people haven't learned the basic principles involved.

#### **WHY DOES ONE NEED THIS?**

The aspect of COPY and PASTE, or CUT and PASTE can be one of those things that is similar to the following. Before you got onto the Internet, you probably didn't care about the Internet, and had little interest in it. But, now that you're on it, you may often wonder how you ever got along without it. So, if you're not up on the subject of "selecting" text, and copying/cutting/ pasting, read the following material and see if maybe you should be learning and using these activities.

#### **UNIVERSAL WINDOWS USAGE**

The material presented below is applicable to virtually every Windows program, and every Windows version.

Once you learn to use it, you can do so in e-mail, word processors, web pages, and many other places.

#### *[Continued on Page 13](#page-12-0)*

**12 BUG** Newsletter **April 2010** 

#### *[Selecting Text ... Continued from Page12](#page-11-0)*

<span id="page-12-0"></span>It's similar to driving a car. Even if you learned in a Buick, the brakes, steering, etc. on most cars work the same way, and you can easily drive another brand of car. So, learning to select, and copy/cut and paste is the same thing. Some of this material has been covered in an earlier Windows lesson I've presented in Boca Bits. But in this lesson, I'm going into more detail, with more ways to do things, and places to try them out. You can choose the method(s) you like, and stick to them most of the time. Any time that your chosen method doesn't seem to do the job, try one of the others. Some programs will not respond to all the techniques. The techniques presented do not include every possibility. But, they should give you a pretty good start on becoming an expert in this area.

#### **WHERE DOES ONE USE THIS??**

One of the most requested uses of COPY and PASTE that I get asked about involves e-mail. You received an e-mail from someone, and there's a section of it that you'd like to send to someone else, or that you'd like to save.

In most e-mail programs, you can't easily save a message all by itself, and use it outside of your e-mail program.

So, that's where COPY and PASTE comes in. You select what you want to copy, then you copy it, and then you paste it where you want. But before you can copy anything, you must select it. Your computer isn't very smart in some areas. You know exactly what you want to copy, but your computer isn't a mind reader, and you have to define what you want. As with many things in life, you must specify the items to be addressed, and then do the job.

#### **LOTS OF WAYS TO SELECT**

There are many ways to select. Listed below are some of the most used ways. These can involve the mouse, and/or the keyboard.

#### **MOUSE ALONE**

1. Click the mouse cursor - where you want to start

selecting. Then drag the mouse to the end of where you want to select while holding down the mouse button (this is called "click and drag"). Release the left mouse button, and the section you dragged over should now be selected, as shown by a reversal in color (black with the text in white.)

2. Clicking within a text area - Click twice quickly to select the current word. Depending upon what program you're in, clicking more times can have different results. In WordPerfect, WordPad and Word, clicking three times will select the sentence, and four times will select the whole paragraph. In Notepad, the only multiple click that works is a double click for the word. So, test things out to see what is available in you're the program you're in.

#### **MOUSE AND KEYBOARD**

1. Click the mouse cursor - where you want to start selecting. Now, hold down the shift key and click the mouse at the end of what you want to select. Presto it's all selected.

#### **KEYBOARD ONLY**

1. Position the cursor where you want to start the selection (either via the mouse or keyboard commands.) Hold the SHIFT key down. Use the arrow keys to make the selection. Experiment here to see the exact effect of selecting this way. Try all four arrow keys to see what they do. A little practice and experience here can make this method much clearer than I can by discussion. Also play with the HOME and END keys while the SHIFT key is held down. Playing around here can help you to learn much here.

2. Select the entire document - Hold the CTRL key down while you press the "a" key. This will select the entire document.

#### **OK - SO NOW WHAT??**

Now that you know how to select, let's practice something. Go into an e-mail text message that you can access, and select a section of text. Then COPY via hitting the CTRL and C keys. This puts a copy of that material on the clipboard. Now start a new message to *[Continued on Page 14](#page-13-0)*

#### <span id="page-13-0"></span>*[Selecting Text ... Continued from Page 13](#page-12-0)*

someone, and paste (CTRL+V) that material into the new message. There probably will be some extra line breaks in the text. You can edit these out if you want via the delete and backspace keys used accordingly.

Suppose you'd like to save that section of text, but not in another e-mail message. Here's where the "text editor", or "word processor" comes in. You have two text editors installed with Windows. They are NOTEPAD, and WORDPAD. NOTEPAD is a very basic text editor. WORDPAD has more of Word's formatting features available. Open up whichever you find more convenient (or open up your word processor), and paste the material you've copied, into a blank document there. Edit it if you want, and add in any additional text you want. Then save it. Use a descriptive file name which you'll recognize later, and note where it's being saved, so you can easily find it when you want to retrieve it.

The next thing you should try is copying some text from a regular web page. This can generally be done, by the usual selecting, and then copying. Experiment here to get a better feel for what can be done. Depending upon how the web page was designed, selecting and copying there can be more difficult. But, once again, play around to see what you can accomplish.

#### **CONCLUSION**

If you have successfully gotten this far, then you're well on your way to bigger and better things. The way to continue learning is to practice and experiment. If you got lost with things like NOTEPAD et al, then you must have missed the earlier lessons here, and have some more learning to do. Check back to review those areas if you need to. Like all areas of life, things must be learned serially. It's just not possible to present all the previous material again. So, I have to assume that have made it through those areas.................Good luck, and have fun learning - that's what it's all about.

#### ץ∕

Those people who think they know everything are a great annoyance to those of us who do. -

Isaac Asimov

### **USB 3**

We have been reading a lot about USB 3. Michael J Miller has posted a real world test of

USB 3 on the PC Mag web site.

His conclusion:

"In all cases, I did see a notable performance improvement using USB 3.0, but it wasn't anywhere near the 10X improvement in rated connection speed, or the two to three times improvement I was hoping to see."

Read the full article at: **<http://tinyurl.com/yl36agw>**

−₿

## **Cartridge World**

*On Wickham Rd just south of Sarno*

\$2.00 Off First Ink Refill - \$10.00 Off First Laser Refill Must bring empty ink or laser cartridges. Not valid with other offers. Exp. 12/03/07

**<http://www.cartridgeworldusa.com/store434> 785 N. Wickham Rd Melbourne, Fl 321-242-7200**

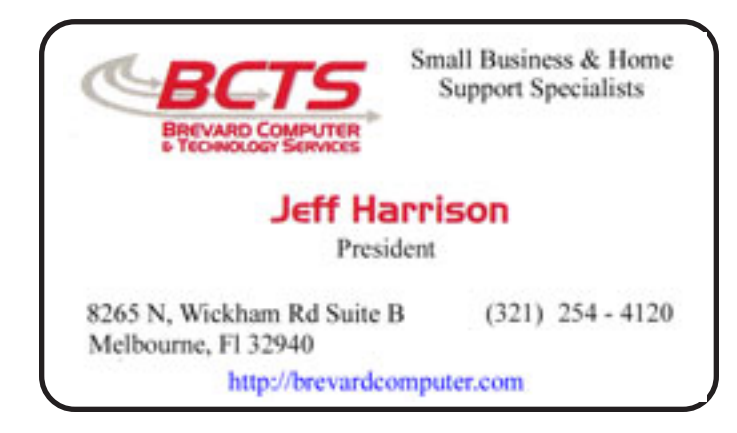

## Skip Wren Insurance Agency

We Value Relationships

 1430 Palm Bay Road 8255 N Wickham Rd Palm Bay, FL 32905 Viera, FL 32940 (321) 725-1440 (321) 255-1117

<http://skipwreninsurance.com>

### **Brevard Users Group Membership Application**

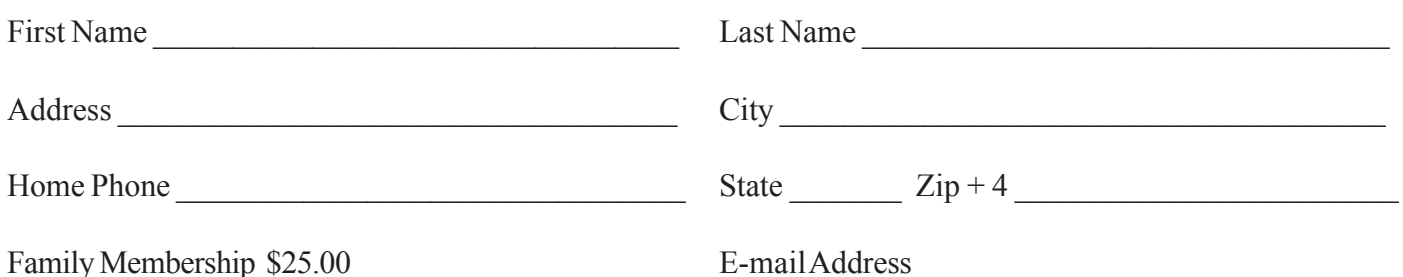

### **Special Interest Groups BUG Club Information**

**Afternoon Meeting An afternoon meeting is held on the first Monday of the month at 2pm, in One Senior Place, 8085 Spyglass Hill Rd, Viera.**

> **WINDOWS SIG Meets 7:00 PM On the fourth Thursdays at the Central Baptist Church 2503 Country Club Rd Melbourne**

 **BEGINNERS SIG (Newbies) Meets at 6:30 pm. The 4th Thursdays, at the Central Baptist Church**

#### **IMAGING SIG**

**Meets at 7:00 PM the fourth Thursday, at the Central Baptist Church**

#### **NEWSLETTER SIG**

**Meets twice a month on the Saturdays before and after the BUG monthly meeting. Place is Jim Townsend's home. Call 728-5979 for directions.**

#### **LINUX SIG**

**Meets on the Fourth and Fifth Thurday at the Central Baptist Church**

#### **TINKERS SIG**

 **Meets on most Sundays at Bob Schmidt's house. Call 952-0199 to verify meeting and directions. E-mail: rschmidt@cfl.rr.com**

**BUG E-MAIL LIST To be included in the BUG E-Mail roster, send an E-Mail to Larry French at: president@bugclub.org.**

We will need your full name, E-Mail address and your BUG membership number. You will then receive notices and updates on BUG activities, special events, changes to schedules, etc.

#### **BUG Officers**

**The Officers meeting is held on the second Thursday after the monthly members meeting**

### **Sponsorship Rates**

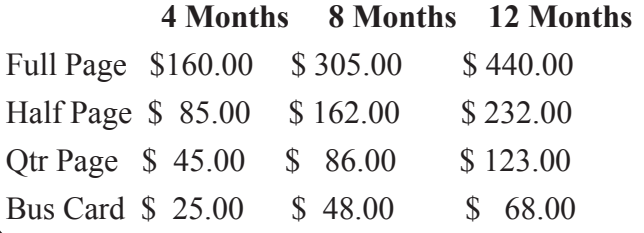

### Moving?

Don't miss out on any issues of the BUG Newsletter Send your new address to: Brevard Users Group Att: Treasurer PO Box 2456 Melbourne, FL 32902-2456 And e-mail to the Newsletter and Treasurer at: **newsletter@bugclub.org treasurer@bugclub.org**

**Brevard Users Group Incorporated P. O. Box 2456 Melbourne, FL 32902-2456**

#### **Monthly Meetings:**

Are held at the second Thursday of the month at Central Baptist Church 2503 Country Club Rd Melbourne at 6:30 PM.

#### **Membership:**

Is by application and payment of \$25.00 annual dues. Membership is for 12 months from receipt of dues and includes a year's subscription to the newsletter.

Your membership expires on the date indicated in the upper left of your address label (YYYY\MM). Please allow six weeks for processing the renewal.

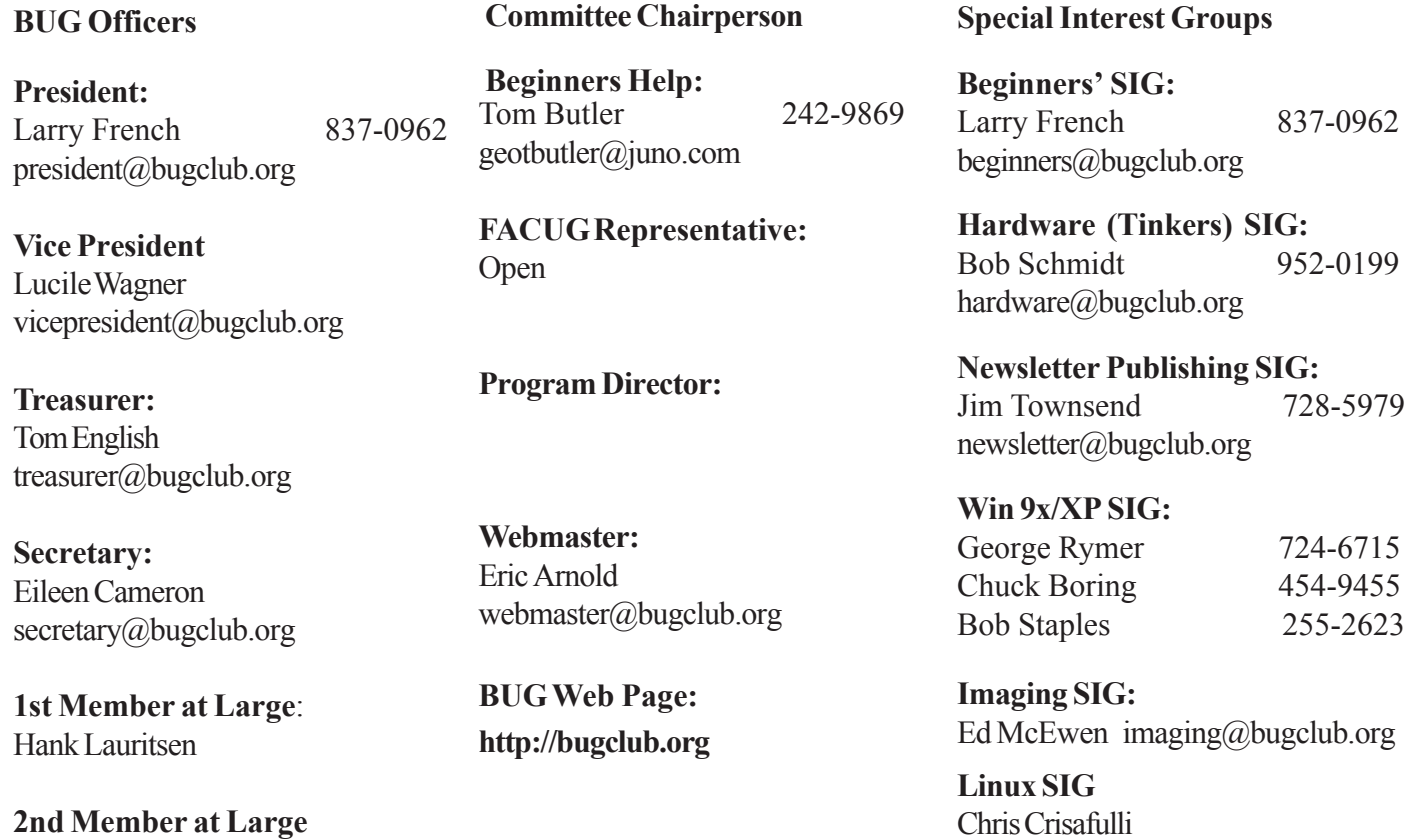

**16** BUG Newsletter **April 2010** 

linux-sig@bugclub.org

Gervase Bushe